**Dell Networking 310 シリーズアクセスポイント** 設置ガイド

Dell 310 シリーズアクセスポイント (W-AP314、W-AP315、W-IAP314、および W-IAP315) は、IEEE 802.11ac 標準の高パフォーマンス WLAN をサポートしま す。シングルバンド無線が 2 系統装備されているため、ネットワークへの同時 アクセスおよびモニターを提供できます。このアクセスポイントは 802.11n 2.4GHz および 802.11ac 5GHz の高パフォーマンス機能を提供するとともに 802.11a/b/g ワイヤレスサービスもサポートします。5GHz モードで運用する場 合、Multi-user Multiple-in, Multiple-output (MU-MIMO) によって最適なパ フォーマンスを実現します。

W-AP314 および W-AP315 アクセスポイントは Dell コントローラとの組み合 わせで機能し、W-IAP314 および W-IAP315 アクセスポイントは組み込みの仮 想コントローラによって設定できます。

310 シリーズアクセスポイントは、以下の機能を提供します。

- IEEE 802.11a/b/g/n/ac (ワイヤレスアクセスポイント)
- IEEE 802.11a/b/g/n/ac (ワイヤレス空気モニター)
- IEEE 802.11a/b/g/n/ac (スペクトルアナライザー)
- IEEE 802.3at (PoE+) および 802.3af (PoE) との互換性
- MCS8 および MCS9 のサポート
- 一元的な管理、設定、およびアップグレード
- Bluetooth Low Energy (BLE) 無線の統合

- 310 シリーズアクセスポイント
- 9/16" および 15/16" 天井レールアダプタ
- Dell Networking 310 シリーズアクセスポイント設置ガイド (本書)
- Dell Networking 310 シリーズアクセスポイント規制準拠および安全性情報 ガイド
- Dell Networking W-Series Instant クイックスタートガイド (W-IAP314 および W-IAP315 のみ)
- Dell Networking W-Series Instant アクセスポイントプロフェッショナル設置 ガイド付録 (W-IAP314 のみ)

- デフォルトモード: 次の LED の表を参照してください。
- オフモード: LED はオフになります。

● 点滅モード: LED は緑色に点滅します。

## **パッケージの内容**

W-AP314 および W-IAP314 アクセスポイントには、前面カバーの隅に外付け アンテナコネクタが 4 つ装備されています ([図](#page-0-0) 2 を参照)。

## **ソフトウェア**

 $\mathscr{M}$ 

W-AP314 および W-AP315 アクセスポイントには、Dell Networking W-Series AOS 6.5.0 またはそれ以降が必要です。詳細については、『AOS ユーザーガイド』 および『AOS クイックスタートガイド』を参照してください。

W-IAP314 および W-IAP315 リモートアクセスポイントには、Instant 4.3.0 また はそれ以降が必要です。詳細については、『Instant ユーザーガイド』および 『Instant クイックスタートガイド』を参照してください。

## **ハードウェアの概要**

<span id="page-0-3"></span>**図 1** LED

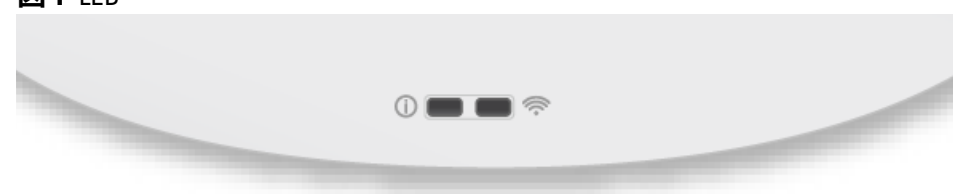

### **LED**

310 シリーズアクセスポイントには、システムと無線のステータスを示す 2 つ の LED があります。

- 1. アクセスポイントの電源をオフにします。
- 2. クリップの先などの細くとがったものでリセットボタンを押します。
- 3. リセットボタンを押したまま、アクセスポイントの電源をオンにします。 5 秒以内に電源 LED が点滅します。
- 4. リセットボタンを放します。

LED には以下の 3 つの運用モードがあり、システム管理ソフトウェアで選択 できます。

\* 点滅: 1 秒オン/1 秒オフ \*\*フラッシュ: 2 秒ごとにコンマ 1 秒オフ

#### **外付けアンテナコネクタ**

### <span id="page-0-0"></span>**図 2** 外付けアンテナコネクタ

アンテナポート ANT0 および ANT1 にはデュアルバンド機能が搭載され、 2.4GHz と 5GHz の両方に対応しています。ANT2 および ANT3 はシングルバ ンドであり、5GHz のみに対応しています。

### **USB インターフェイス**

310 シリーズアクセスポイントには、セルラーモデムや他の USB クライアント デバイスを接続するための USB ポートが装備されています。

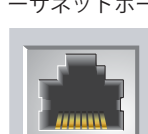

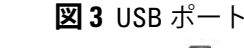

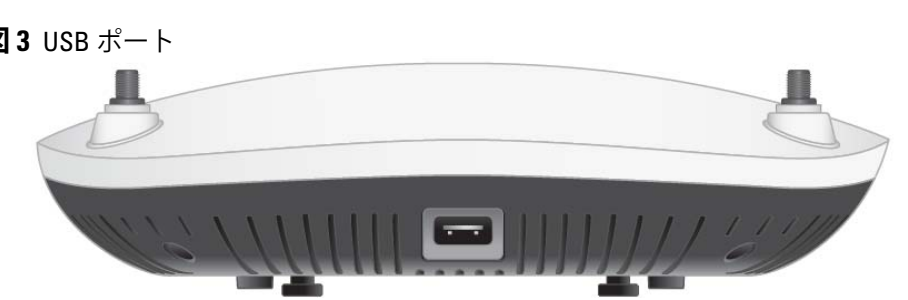

802.3at または DC 電源から給電されている場合、USB ポートから最大 5W の 電源を供給できます。

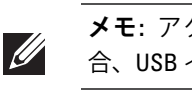

<span id="page-0-2"></span>**図 4** 背面パネル

**コンソールポート**

コンソールポートを使用すると、アクセスポイントをシリアルターミナルまた はラップトップに直接接続して、ローカルで管理できます。イーサネットケー ブルを使用してターミナルまたはターミナルサーバーに接続します。

ポートには、[図](#page-0-1)5 に詳細を示す 4 ピン HDR コネクタがあります。

<span id="page-0-1"></span>**図 5** シリアルポートピン出力

**イーサネットポート**

310 シリーズアクセスポイントには、100/1000Base-T 自動検出 MDI/MDX イー サネットポートが装備されています。このポートでは、有線ネットワーク接続 と、IEEE 802.3af および 802.3at 準拠電源による Power over Ethernet (PoE) 機能 がサポートされます。

このデバイスは、PoE Midspan インジェクタなどの給電装置または PoE 給電機 能を備えたネットワークインフラストラクチャからの 56V DC (802.3at) または 48V DC (802.3af) 定格電力を標準の定義済み Powered Device (PD) として受け入 れます。

このポートには RJ45 コネクタがあり、エンクロージャに「57V 600mA」と

記載されています。

### **図 6** RJ45 Gigabit ポートピン出力

**Kensington ロックスロット**

310 シリーズアクセスポイントには、セキュリティ強化のための Kensington ロックスロットが装備されています ([図](#page-0-2) 4 を参照)。

#### **リセットボタン**

リセットボタンを使用すると、アクセスポイントを出荷時の設定に戻すことが できます。アクセスポイントをリセットする方法は以下を参照してください。

リセットが完了すると、15 秒以内に電源 LED ボタンが再度点滅します。その 後アクセスポイントが再起動して、出荷時の設定に戻ります。

#### **電源**

イーサネットポートは PoE-in をサポートしており、802.3at ( 推奨) または 802.3af 電源から給電できます。

PoE を利用できない場合、310 シリーズアクセスポイントには AP-AC-V30B AC-to-DC 電源アダプタキット (別売) による給電を行うための 12V/36W DC 電 源入力が 1 つあります。

802.3at および DC 電源がどちらも有効の場合、DC 電源が優先されます。アク セスポイントは同時に PoE 電源から最小電流を受電します。DC 電源に障害が 発生した場合、アクセスポイントは 802.3at 電源に切り替えます。

802.3at および DC 電源から給電されている場合、310 シリーズアクセスポイン トは制限なく運用されます。このモードでは USB インターフェイスが有効 で、最大 1A/5W の Powered Device (PD) への給電に対応します。

802.3af PoE 電源から給電する場合、アクセスポイントは省電力モードで運用 されます。このモードでは USB インターフェイスは無効です。

#### **表 1 電源モード**

## **始める前に**

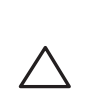

 $\triangle$ 

### **アクセスポイント設置前のチェックリスト**

310 シリーズアクセスポイントを設置する前に、以下のコンポーネントが揃っ ていることを確認してください。

- CAT5E UTP ケーブル (または上位規格のもの)
- 以下のいずれかの電源装置
- IEEE 802.3at または 802.3af 対応の Power over Ethernet (PoE)。PoE は、 任意の給電装置 (PSE) コントローラまたは Midspan の PSE デバイス
- Dell AP-AC-V30B AC-to-DC 電源アダプタキット (別売)

**メモ:** 内容が違っている場合、不足している場合、または破損している場 合は、サプライヤに連絡してください。必要な場合は、元の梱包資材およ び箱を使用して (可能な場合) パッケージを梱包し、サプライヤに返送して ください。

**注意:** Dell アクセスポイントは無線伝送デバイスに分類され、設置される 国における政府規制の対象となります。ネットワーク管理者は、本機器 の設定および運用が国内/地域内のすべての規制に準拠していることを保 証する責任を負います。

お使いの国における承認済みチャネルのリストについては、『Dell Networking W-Series Downloadable Regulatory Table (DRT) リリースノート』 (download.dell-pcw.com) を参照してください。

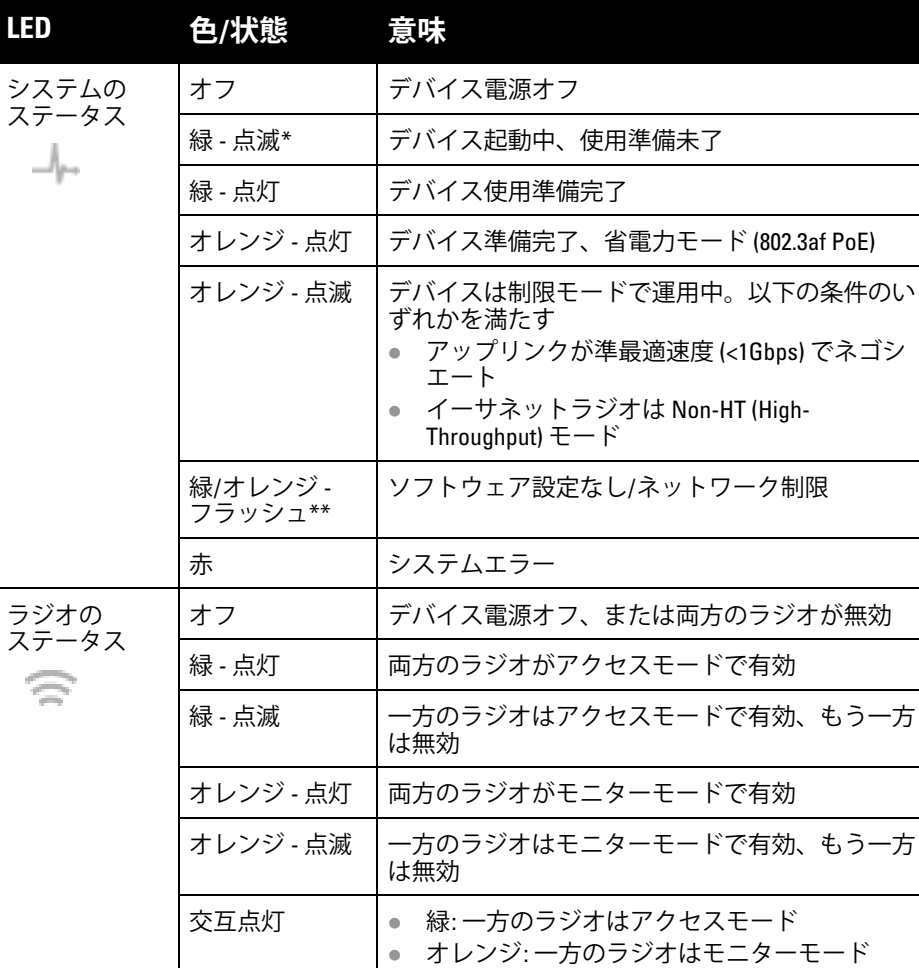

**注意:** 外付けアンテナを使用するすべてのデバイスの実効放射電力 (EIRP) レベルは、設置する国/地域の規制制限を超えてはなりません。設置者  $\triangle$ は、このデバイスのアンテナ利得をシステム管理ソフトウェアに記録す る必要があります。

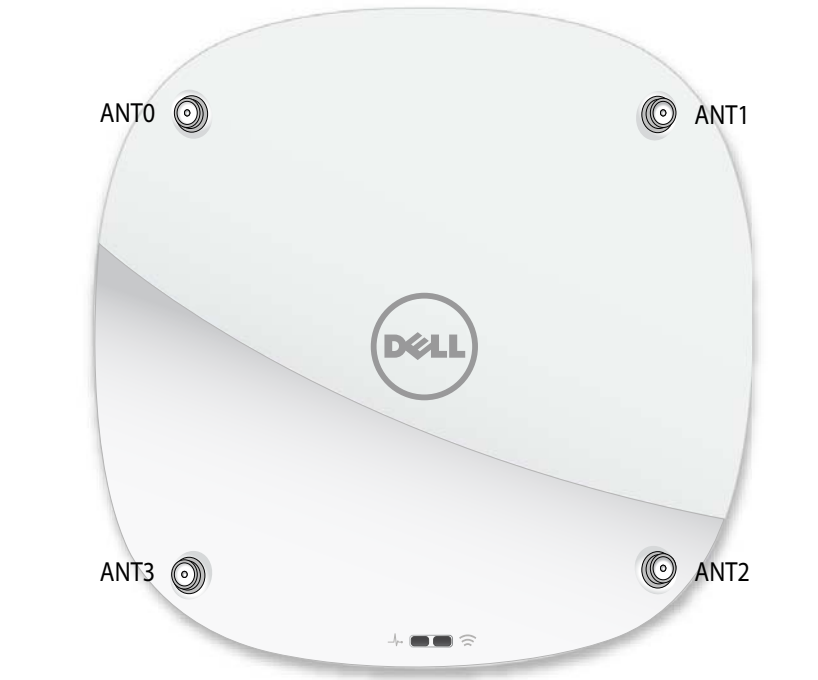

**メモ:** アクセスポイントの電源が 802.3af PoE 電源から供給されている場 合、USB インターフェイスは無効になります。

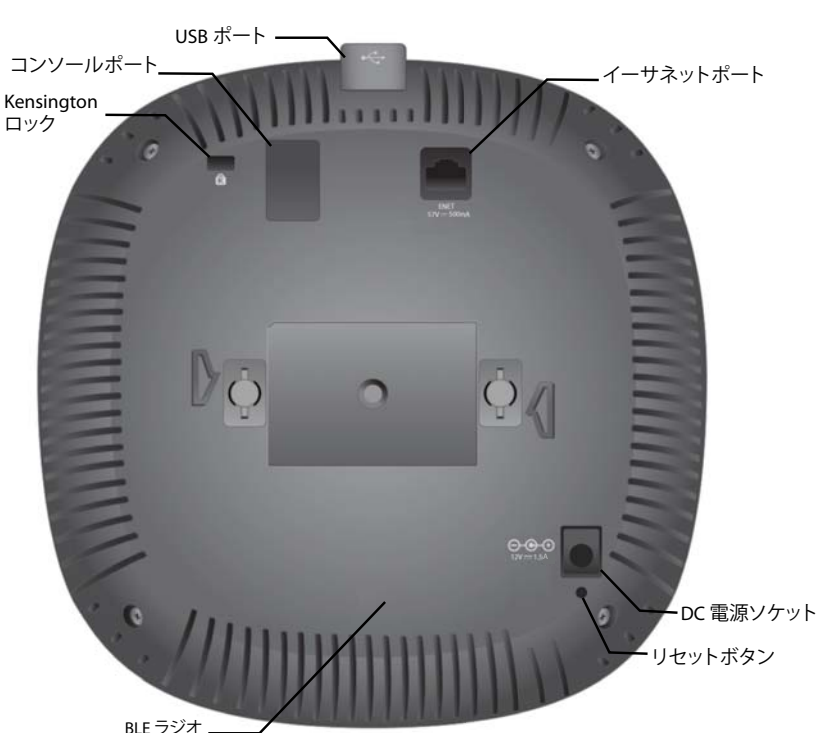

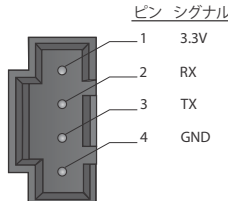

1000Base-T Gigabit イーサネットポート

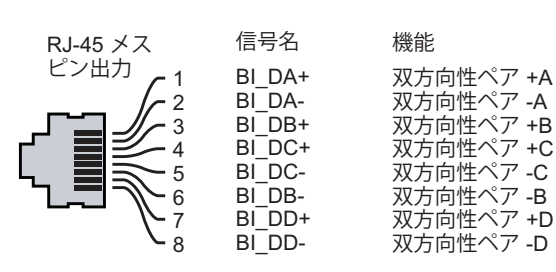

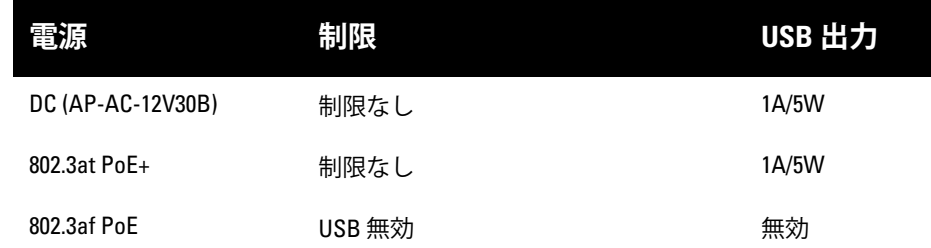

**注意:** FCC の声明: 米国以外のモデルのコントローラに設定されたアクセス ポイントを米国内で設置すると、機器承認に関する FCC 規制に違反する ことになります。そのような意図的な違反を行った場合、運用の中断が FCC によって要求され、罰金が適用されることがあります (47 CFR 1.80)。

#### **注意:** EU の声明:

Lower power radio LAN product operating in 2.4 GHz and 5 GHz bands. Please refer to the *User Guide* for details on restrictions.

Produit radio basse puissance pour réseau local opérant sur les fréquences 2,4 GHz et 5 GHz. Consultez le *Guide de l'utilisateur d'ArubaOS* pour plus de détails sur les limites d'utilisation

Niedrigenergie-Funk-LAN-Produkt, das im 2,4-GHz und im 5-GHz-Band arbeitet. Weitere Informationen bezüglich Einschränkungen finden Sie im *ArubaOS User Guide*.

Prodotto radio LAN a bassa potenza operante nelle bande 2,4 GHz e 5 GHz. Per informazioni dettagliate sulle limitazioni, vedere la *ArubaOS User Guide*.

# **Dell Networking 310 シリーズアクセスポイント 設置ガイド**

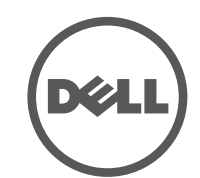

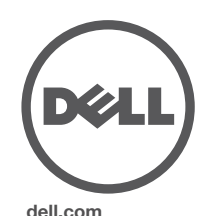

Dell Networking 310 シリーズアクセスポイント | 設置ガイド 部品番号 0511904-JA-01 | 2016 年 4 月

**Dell への連絡**

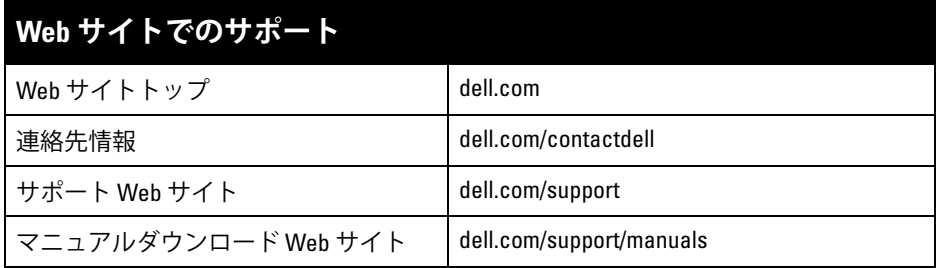

© Copyright 2016 Hewlett Packard Enterprise Development LP. Dell™、DELL™ の口ゴ、および PowerConnect™ は Dell Inc. の商標です。 All rights reserved. 本書に記載された仕様は、予告なく変更されることがあります。 米国製。その他のすべての商標は、それぞれの所有者に帰属します。

### **著作権情報**

- ネットワークでプロビジョニングされた Dell コントローラ :
- アクセスポイントへのレイヤ 2/3 ネットワーク接続
- 以下のいずれかのネットワークサービス
- Aruba Discovery Protocol (ADP)
- "A" レコードのある DNS サーバー
- ベンダ固有のオプションのある DHCP サーバー

**オープンソースコード**

この製品には、GNU General Public License 、GNU Lesser General Public License、またはその他 の特定のオープンソースライセンスに基づいて使用許諾されるコードが含まれています。このソー スコードのコピーは HPE-Aruba-gplquery@hpe.com に請求して無料で入手することができます。 ソースコードを請求する製品およびバージョンを指定してください。

#### W-AP314 および W-AP315 アクセスポイントのみ :

- セメントやブロック
- 水分を含む物体
- 金属
- 電子レンジ
- コードレスの電話やヘッドホン

## **設置前の接続の確認**

310 シリーズアクセスポイントには、9/16" と 15/16" の天井レールに対応する 2 種類の天井レールアダプタが付属しています。ウォールマウントアダプタ と、他のレール仕様向けの天井レールアダプタは、アクセサリキットとして提 供されています。

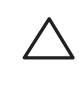

アクセスポイントをネットワーク環境に設置する前に、電源を入れた後にコン トローラの検出および接続が可能であることを確認してください。

特に、以下の条件を確認する必要があります。

- ネットワークに接続したときに各アクセスポイントに有効な IP アドレスが 割り当てられること
- アクセスポイントがコントローラを検出できること

コントローラの検出および接続の手順については、 『AOS クイックスタートガ イド』を参照してください。

#### **設置前のネットワーク要件**

WLAN の計画が完了し、適切な製品および設置場所を決定した後、Dell アク セスポイントを展開する前に Dell コントローラをインストールして、初期設定 を実行する必要があります。

コントローラの初期設定については、 『AOS クイックスタートガイド』を参照し てください。

## **設置場所の特定**

310 シリーズアクセスポイントは、壁または天井に取り付けることができます。 Dell VisualRF Plan ソフトウェアアプリケーションによって生成されるアクセス ポイント設置マップを使用して、適切な設置場所を決定してください。各設置 場所は目的の対象領域の中心に可能な限り近く、障害物や明白な干渉源のない 場所である必要があります。これらの RF 吸収材 /反射材 /干渉源は RF プロパ ゲーションに影響するので、計画フェーズで考慮に入れ、RF 計画で調整する必 要があります。

#### **識別されていない既知の RF 吸収剤 /反射材 /干渉源**

設置フェーズにおいて現場で既知の RF 吸収材、反射材、および干渉源を識別 することが重要です。アクセスポイントを設置場所に固定する際は、これらの 要因を考慮に入れてください。RF パフォーマンスを低下させる原因には以下 のものがあります。

## **アクセスポイントの設置**

アクセスポイント天井レールマウント用キット (AP-220-MNT-C1) を使用して Dell 310 シリーズアクセスポイントを設置する場合は、次の手順を参照してく ださい。

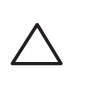

### **天井レールアダプタの使用**

- 1. アクセスポイントの設置場所に近い天井タイルに穴を開けて必要なケーブ ルを敷設します。
- 2. アダプタを留め具に対して 30 度ほど斜めにしてアクセスポイントの背面に 置きます ([図](#page-1-0) 7 を参照)。
- 3.アダプタを右にひねって留め具に固定します (<mark>[図](#page-1-0)</mark> 7 を参照)。
- <span id="page-1-0"></span>**図 7** 天井レールアダプタの取り付け

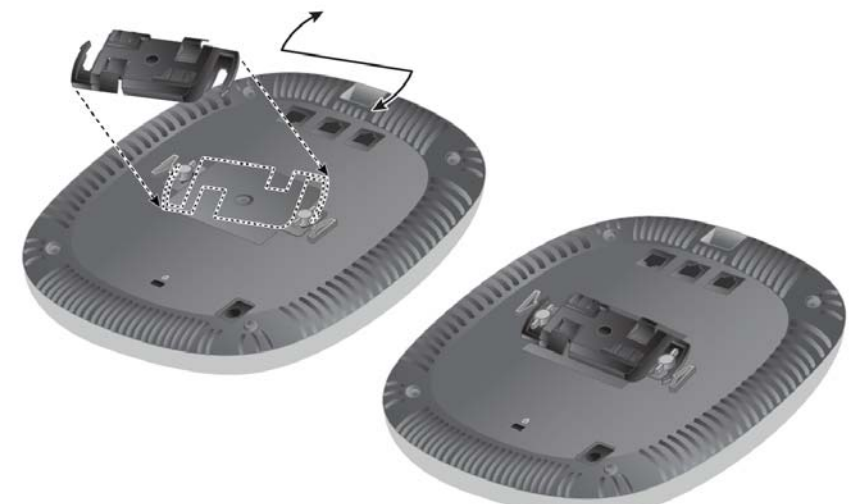

- 4. 必要に応じて、コンソールケーブルをアクセスポイント背面のコンソール ポートに接続します。
- 5. 天井タイルレールに対して約 30 度の角度でアクセスポイントの天井タイル レール取り付けスロットを合わせます ([図](#page-1-1)8を参照)。ケーブルは天井タイ ルの上でたるませます。
- 6. 天井タイルに向かってアクセスポイントを時計回りに回転させ、デバイス を天井タイルレールに固定します。

#### <span id="page-1-1"></span>**図 8** アクセスポイントのマウント

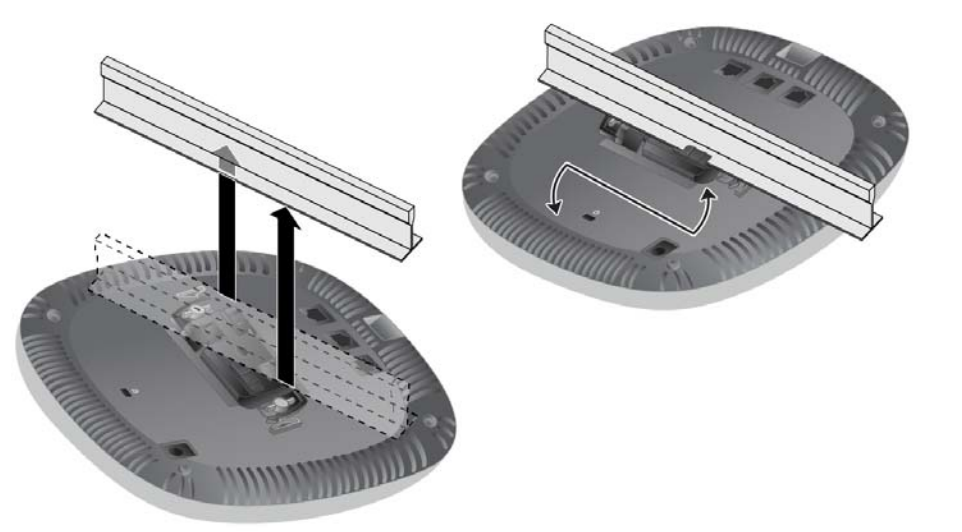

7. メーカーのドキュメントを参照して W-AP314 および W-IAP314 アクセスポ イントに外部アンテナを設置し、アクセスポイントのアンテナインター フェイスにアンテナを接続します。

### **必要なケーブルの接続**

該当する規制および慣習に従ってケーブルを設置します。

## **設置後の接続の確認**

アクセスポイントに組み込まれた LED を使用して、デバイスに給電が行われ ていること、および初期化が正常に行われていることを確認できます ([図](#page-0-3) 1 を 参照 )。設置後のネットワーク接続の確認の詳細については、『AOS クイック スタートガイド』を参照してください。

## **310 シリーズの設定**

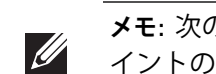

### **アクセスポイントのプロビジョニング /再プロビジョニング**

プロビジョニングパラメータは、アクセスポイントごとに一意です。これらの ローカルアクセスポイントパラメータはコントローラで初期設定されていて、 アクセスポイントにプッシュされ、デバイス自体に保存されます。プロビジョ ニング設定は、AOS Web UI からのみ行うことをお勧めします。詳細について は、 『AOS ユーザーガイド』を参照してください。

### **アクセスポイント設定**

設定パラメータはネットワークまたはコントローラに固有で、コントローラ上 で設定および保存されます。ネットワーク設定はアクセスポイントにプッシュ されますが、コントローラに保存されたまま維持されます。

設定は、AOS Web UI または CLI から行うことができます。詳細については、 それぞれのガイドを参照してください。

**メモ:** Dell アクセスポイントは、政府の要求に基づいて設計されているた め、このデバイスの設定は権限のあるネットワーク管理者だけが変更でき ます。アクセスポイントの設定の詳細については、お使いのデバイスの『ク イックスタートガイド』および『ユーザーガイド』を参照してください。

**メモ:** 次のセクションの手順は W-AP314 および W-AP315 アクセスポ  $\mathscr{L}$ イントのみに適用されます。

> **注意:** すべての Dell アクセスポイントは認定を受けた専門の技術者 が設置する必要があります。技術者は、該当する国内法規および電 気工事規定を満たすアースが使用可能であることを確認する責任が あります。

**注意:** 設置者には、以下の手順に従ってアクセスポイントを天井タイル レールに確実に取り付ける責任があります。この製品を正しく設置しな いと、人体の怪我や物品の損傷が生じる可能性があります。

**メモ:** 次のセクションの手順は W-AP314 および W-AP315 アクセスポ イントのみに適用されます。